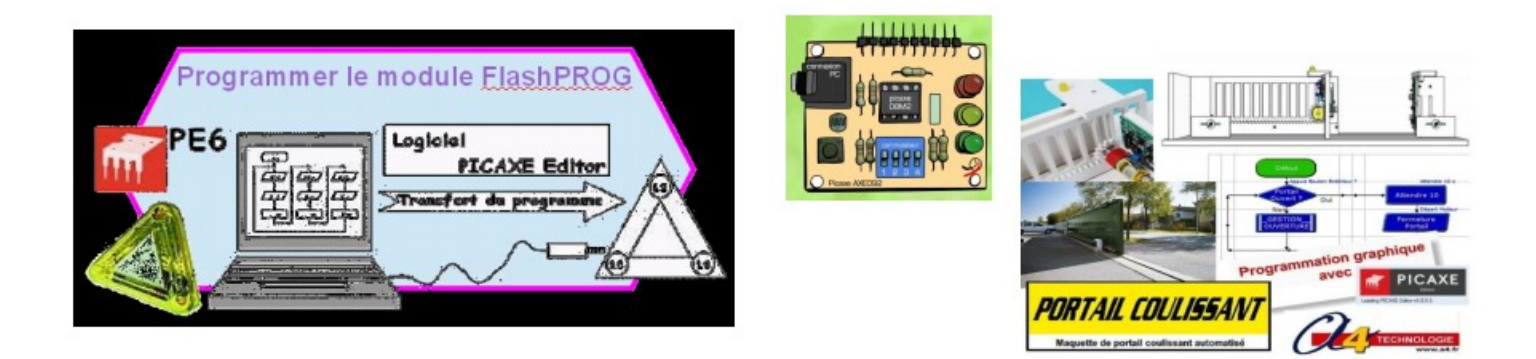

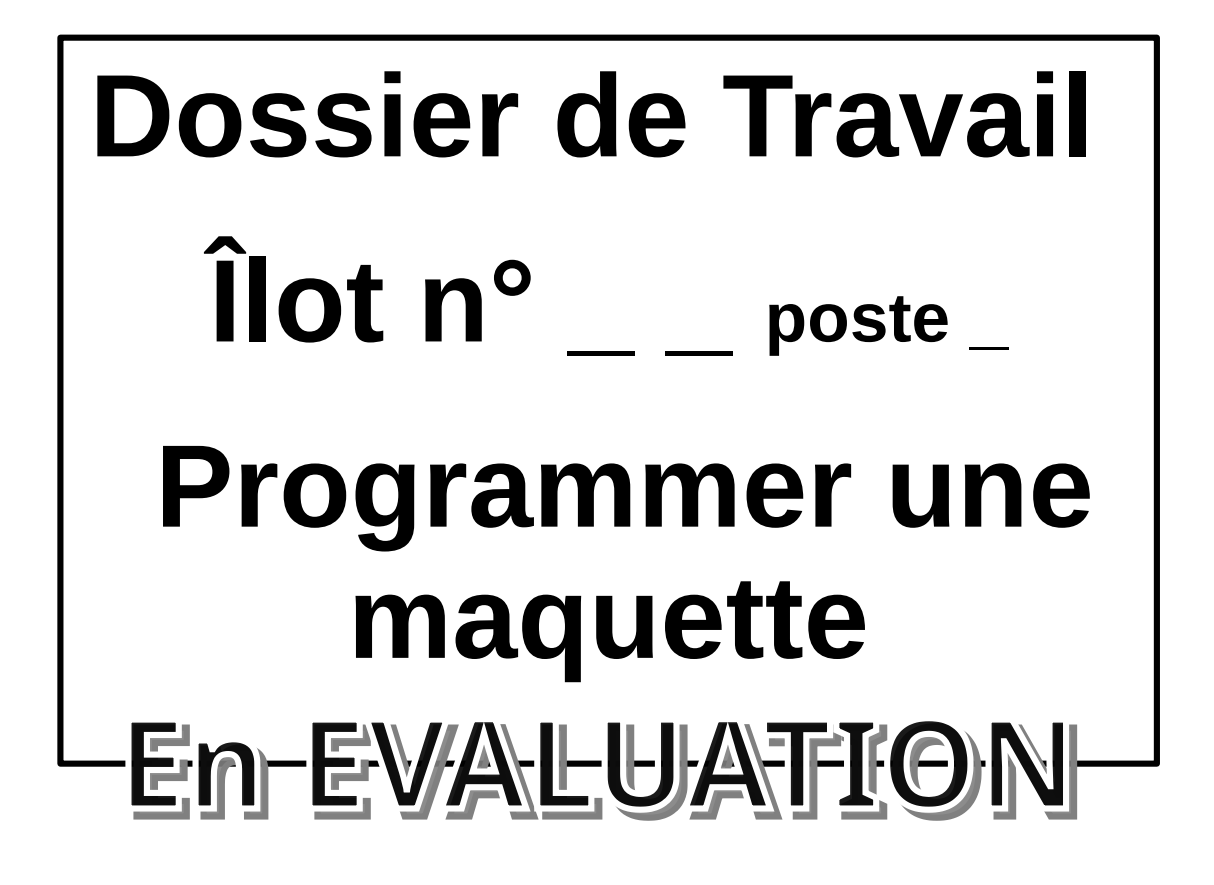

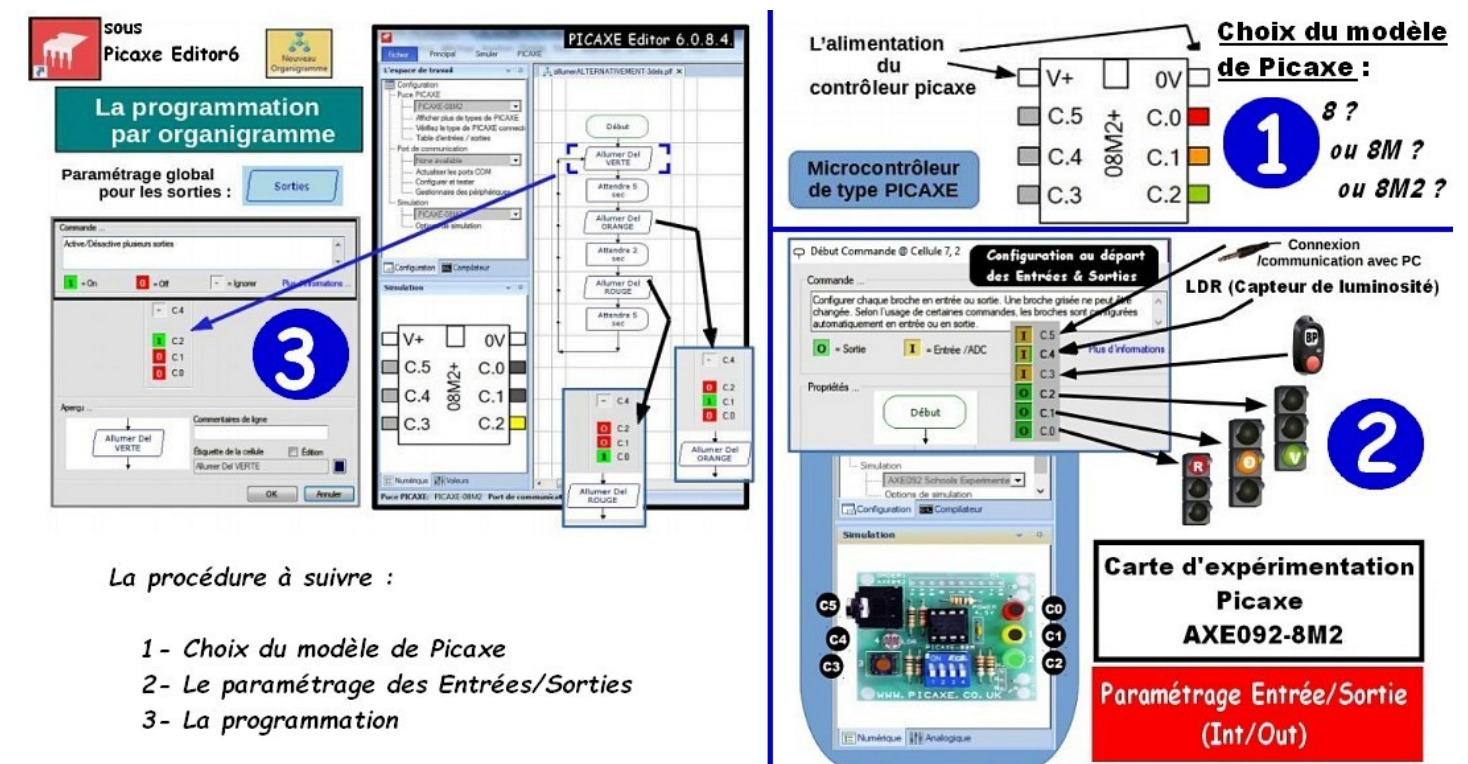

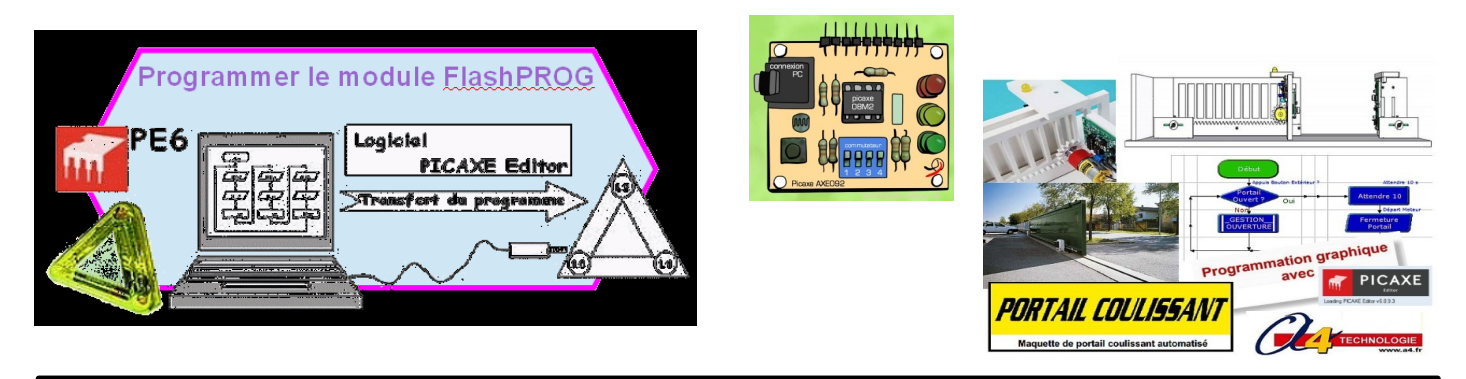

Séquence n°1 de TROISIÈME /Programmer une maquette

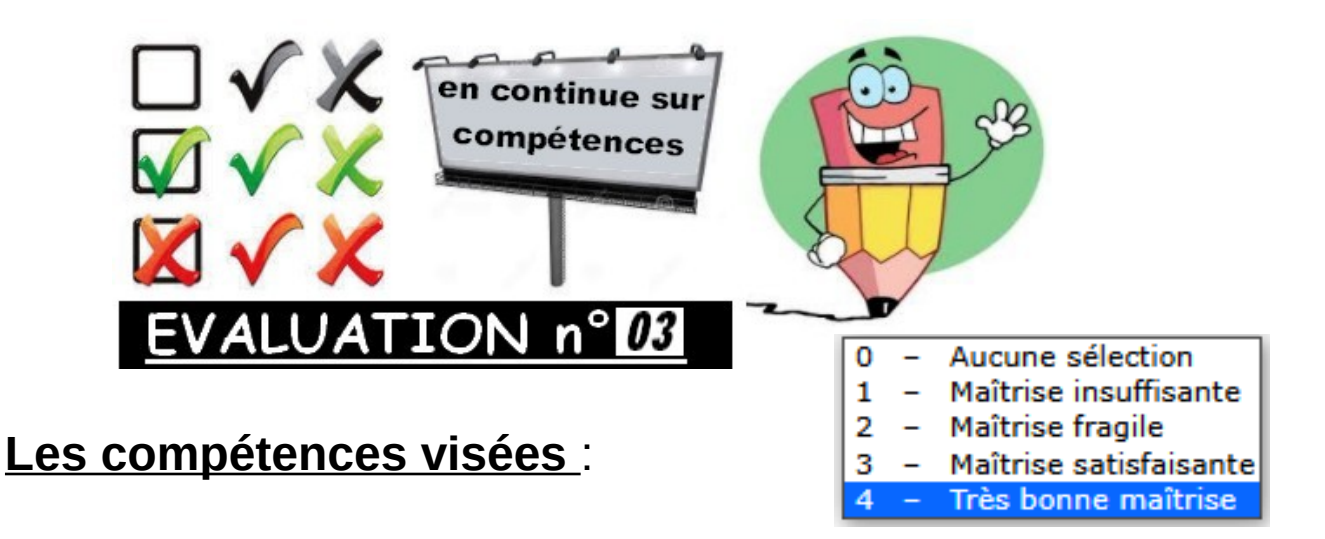

C**T1.1 -Imaginer, synthétiser, formaliser et respecter une procédure, un protocole.**

**CT2.6 -Réaliser, de manière collaborative, un prototype de tout ou partie d'un objet pour valider une solution.**

**CT5.1 -Simuler numériquement la structure et/ou le comportement d'un objet.**

**Compétences transversales** :

- Avoir une attitude correcte en classe, s'investir dans son travail avec rigueur et sérieux.
- Soigner son travail et respecter les consignes.

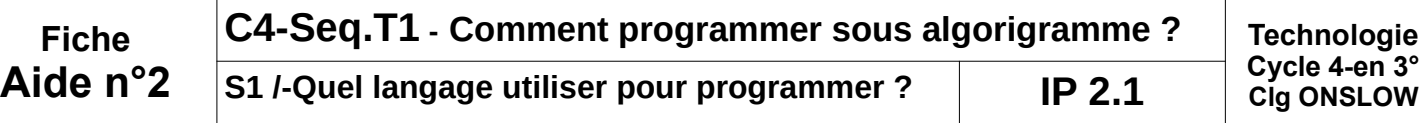

## **Mise en situation :**

• A l'origine FlashProg est un triangle de sécurité portatif programmable. Il est destiné à signaler la présence d'un piéton la nuit.

· Son module électronique dispose de trois sorties effecteurs indépendantes constitués par trois LED et deux entrées constituées par un capteur photosensible (LDR) et un bouton poussoir

• La carte AXE092-8M2 est un dérivé du circuit simulant un feu tricolore.

• La programmation du module permet de créer une grande variété de séquences d'allumage des DELs à l'image des feux de sécurité routière.

## **Nous allons procéder à la PROGRAMMATION de la carte AXE92-8M2...**

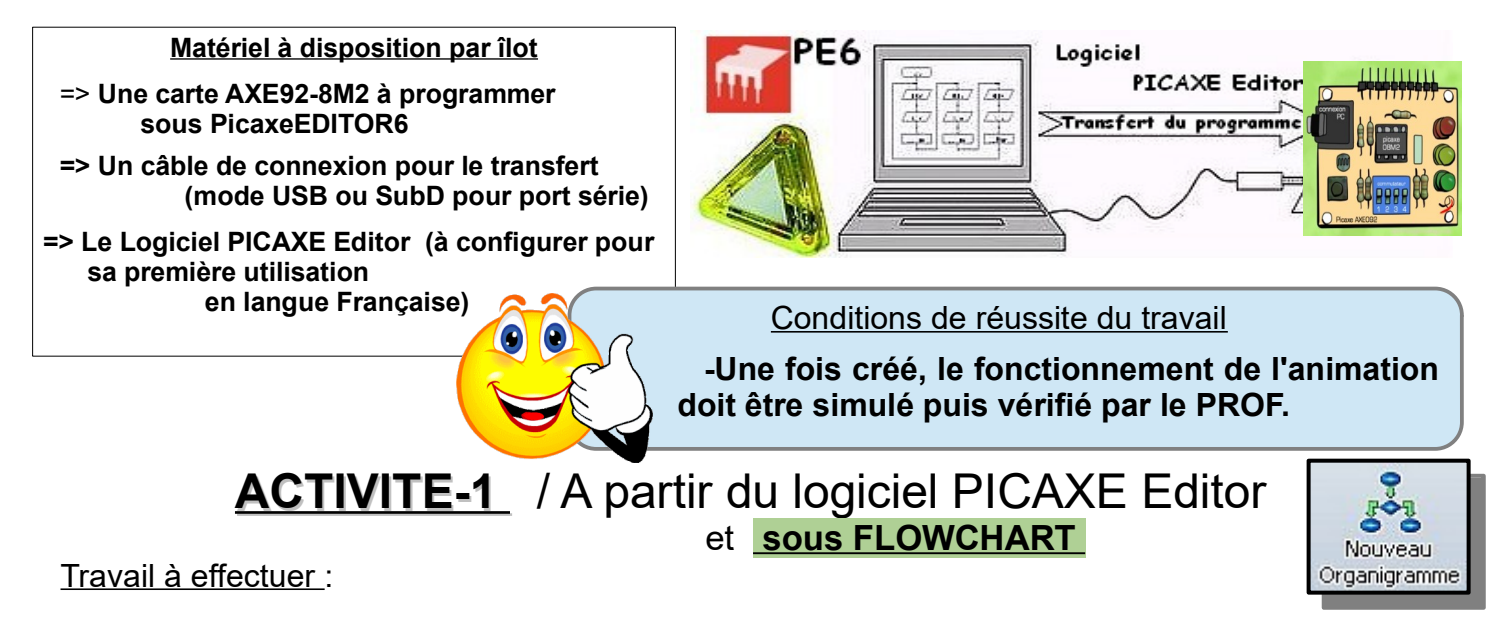

**1°)- Procéder à la configuration du logiciel (**langue / Port de communication / processeur**) ?**

## **2°)- Réaliser l'ALGORIGRAMME selon la représentation ci-dessous, pour reboucler indéfiniment l'animation ?**

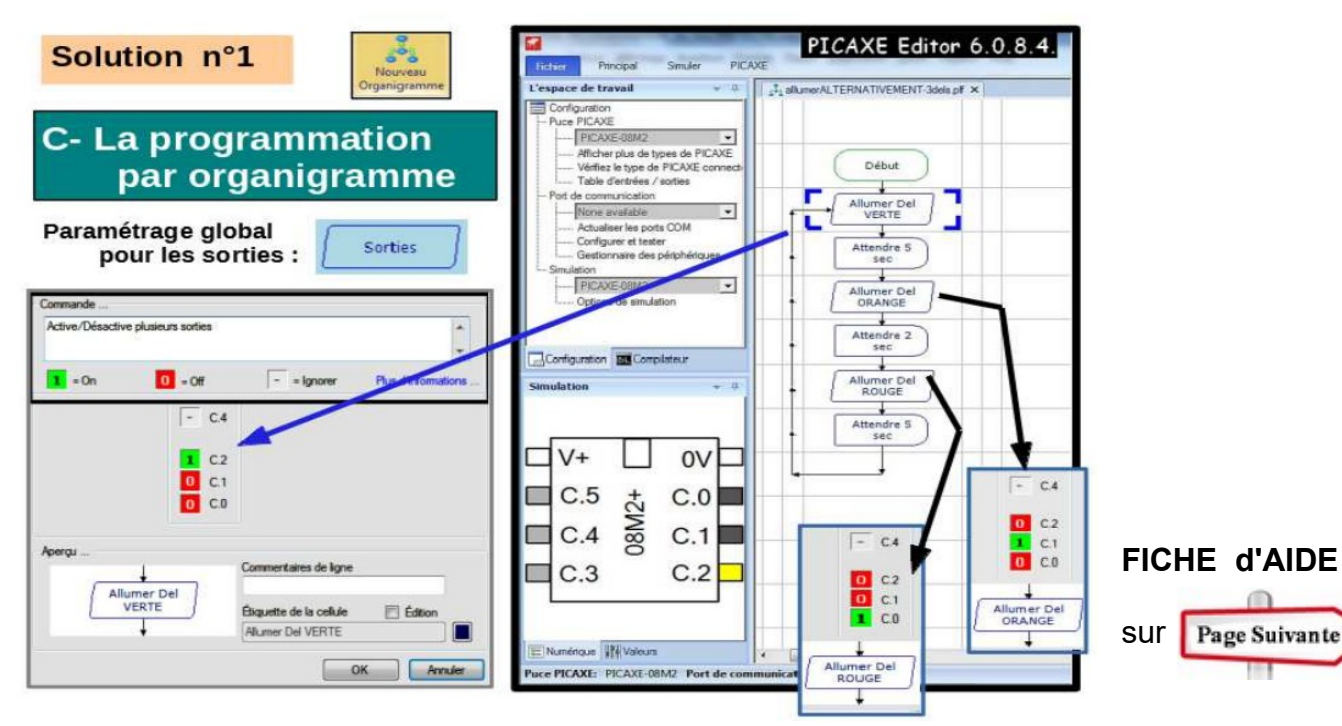

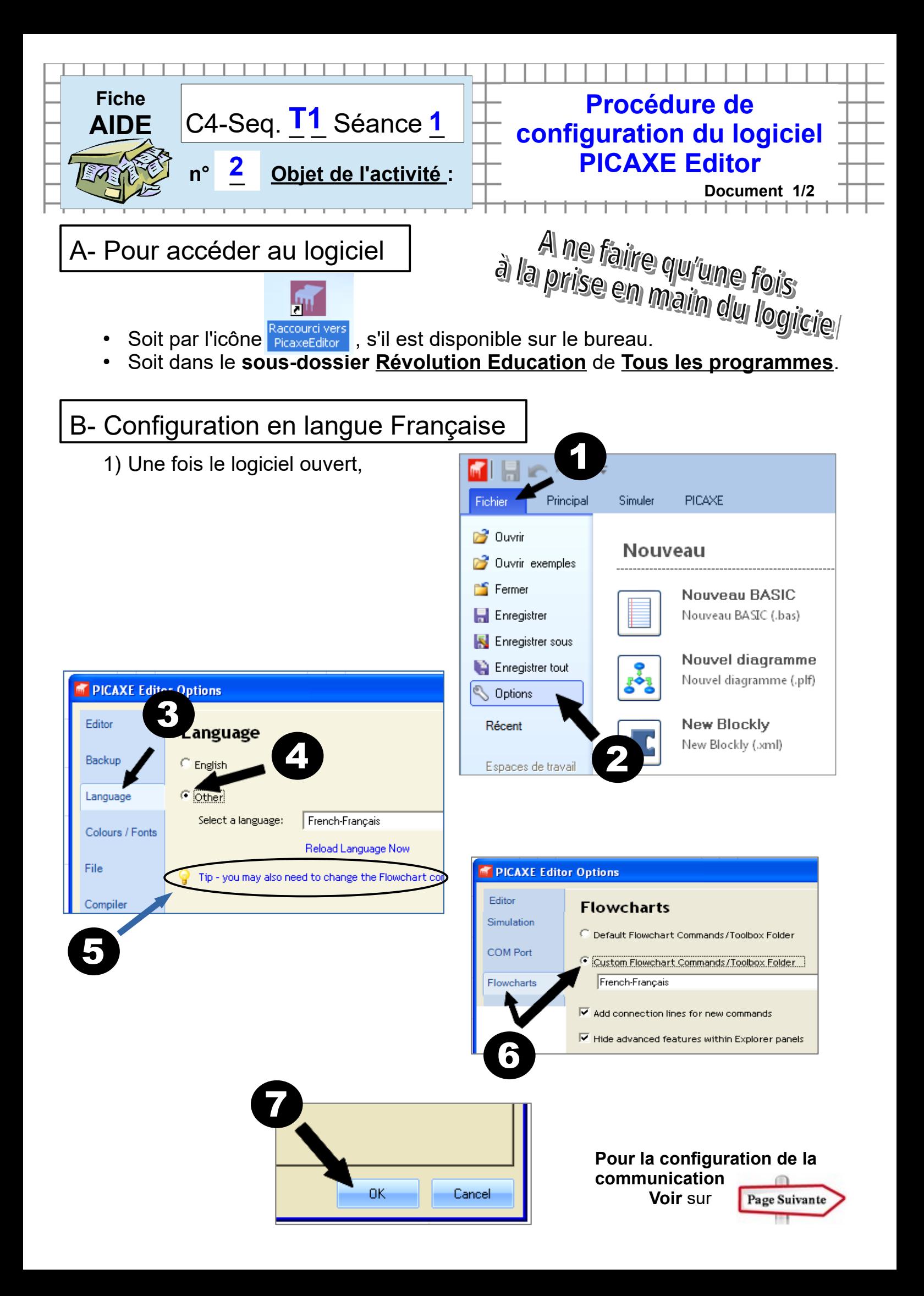

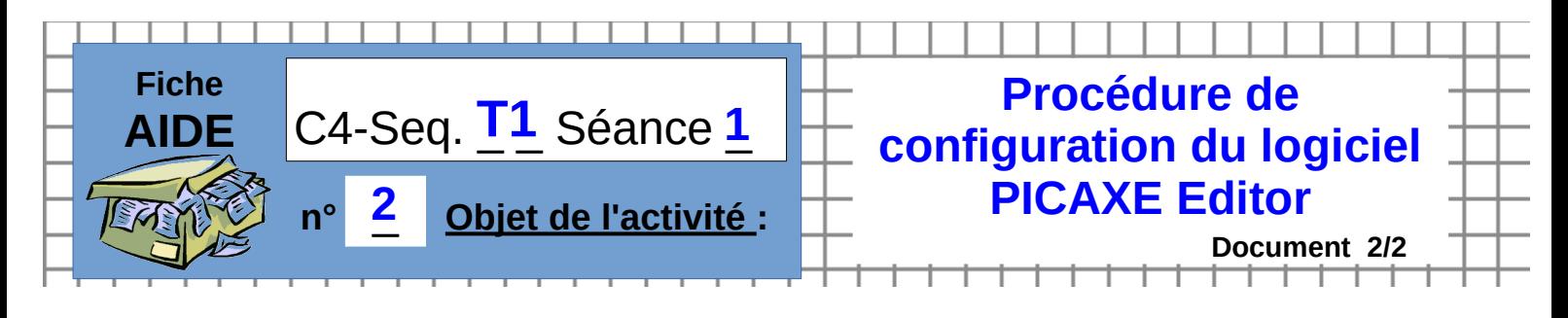

C- Pour configurer le port de communication et le type de processeur

Tout se passe sur l'onglet Configuration du Menu de gauche :

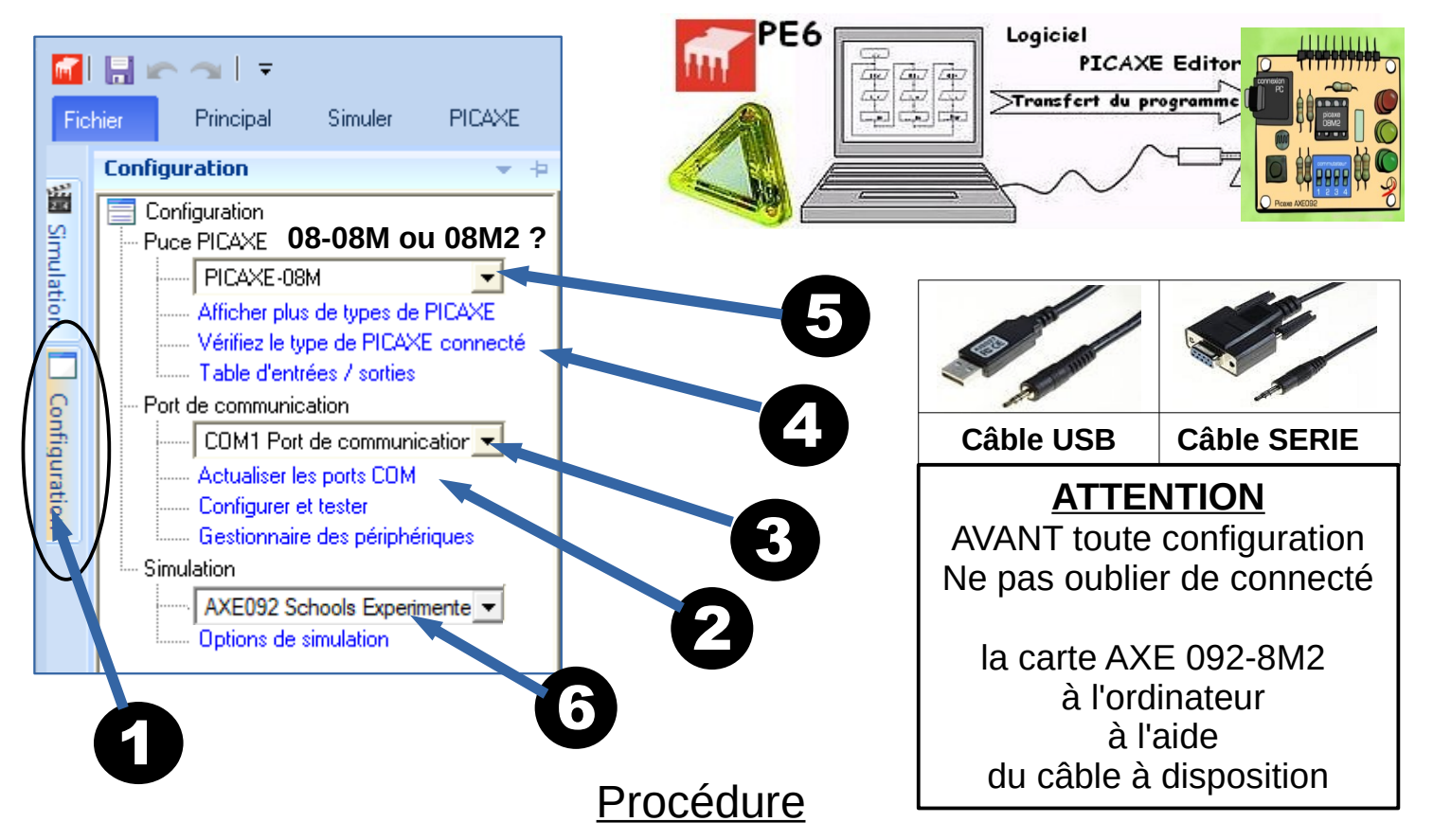

Pour reconnaître le processeur, il faut d'abord configurer le Port de communication...

**Si vous utilisez un câble Série, il est inutile de configurer le Port et passer alors directement au point 4.**

Dans le cas d'utilisation du connecteur de type prise USB et **après avoir relié le module à l'ordinateur** :

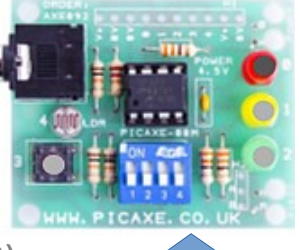

1) Accéder au **Menu Configuration**

2) *Actualiser les ports disponibles (seulement en connexion USB)* 3) *Sélectionner dans la liste, le port* **AXE 092 School Experimental**

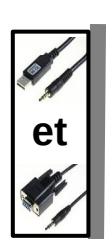

4) Lancer **la vérification du type de PICAXE** connecté 5) Sélectionner dans la liste, le picaxe correspondant (**08-08M-8M2** ou autres) au processeur du module présent et le rajouter dans la liste si abs. 6) Indiquer **le modèle de carte de simulation**

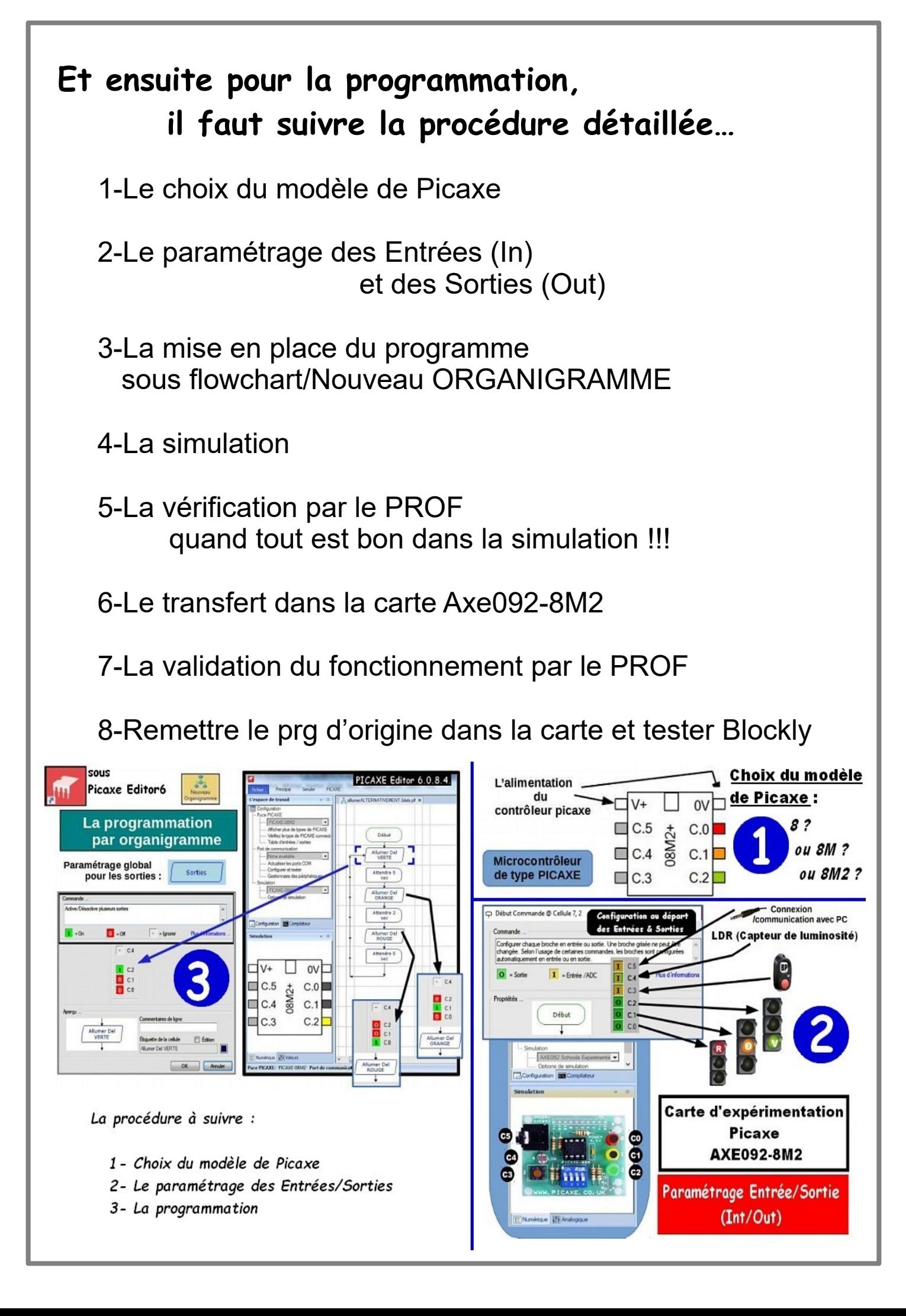

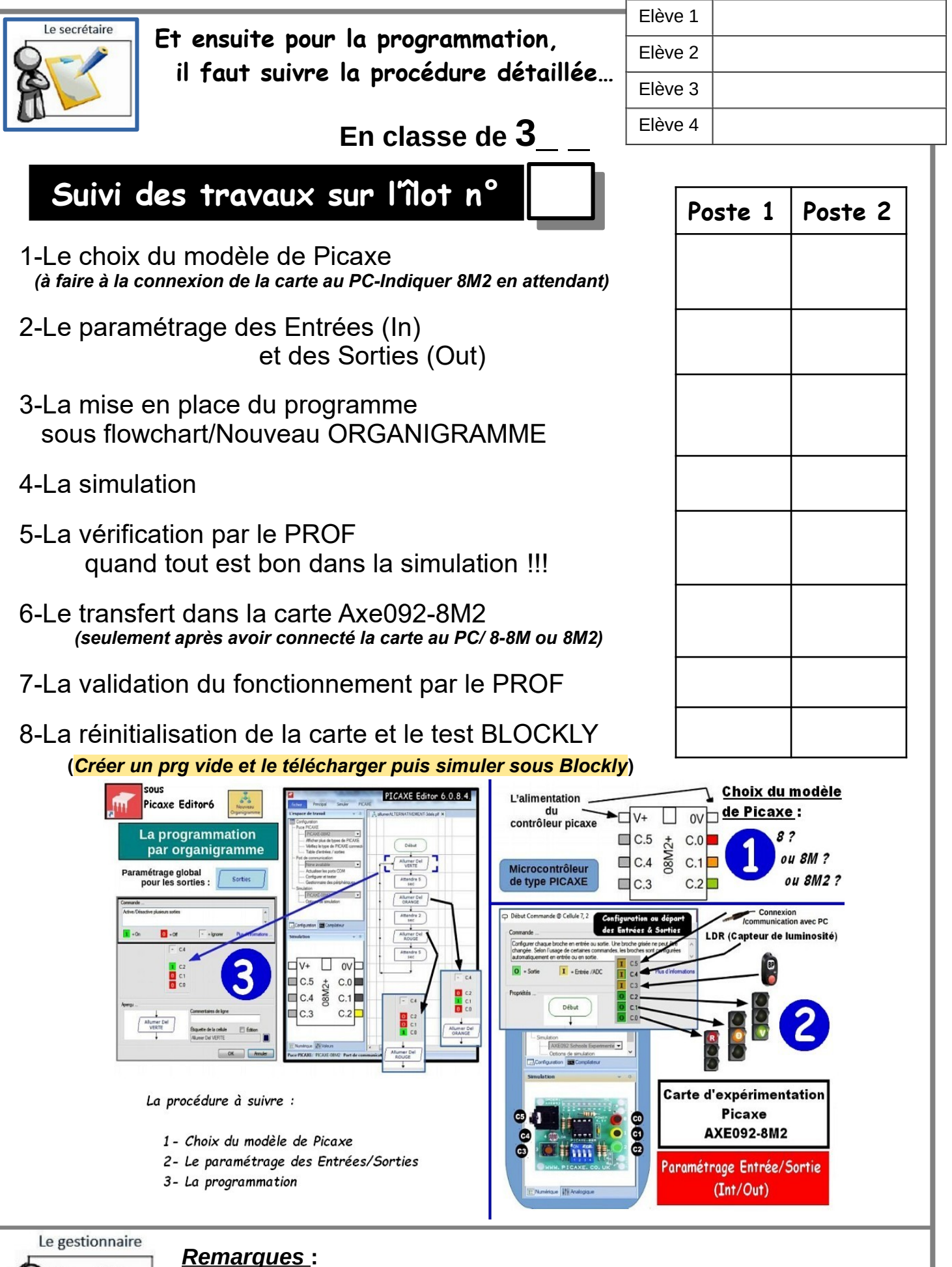

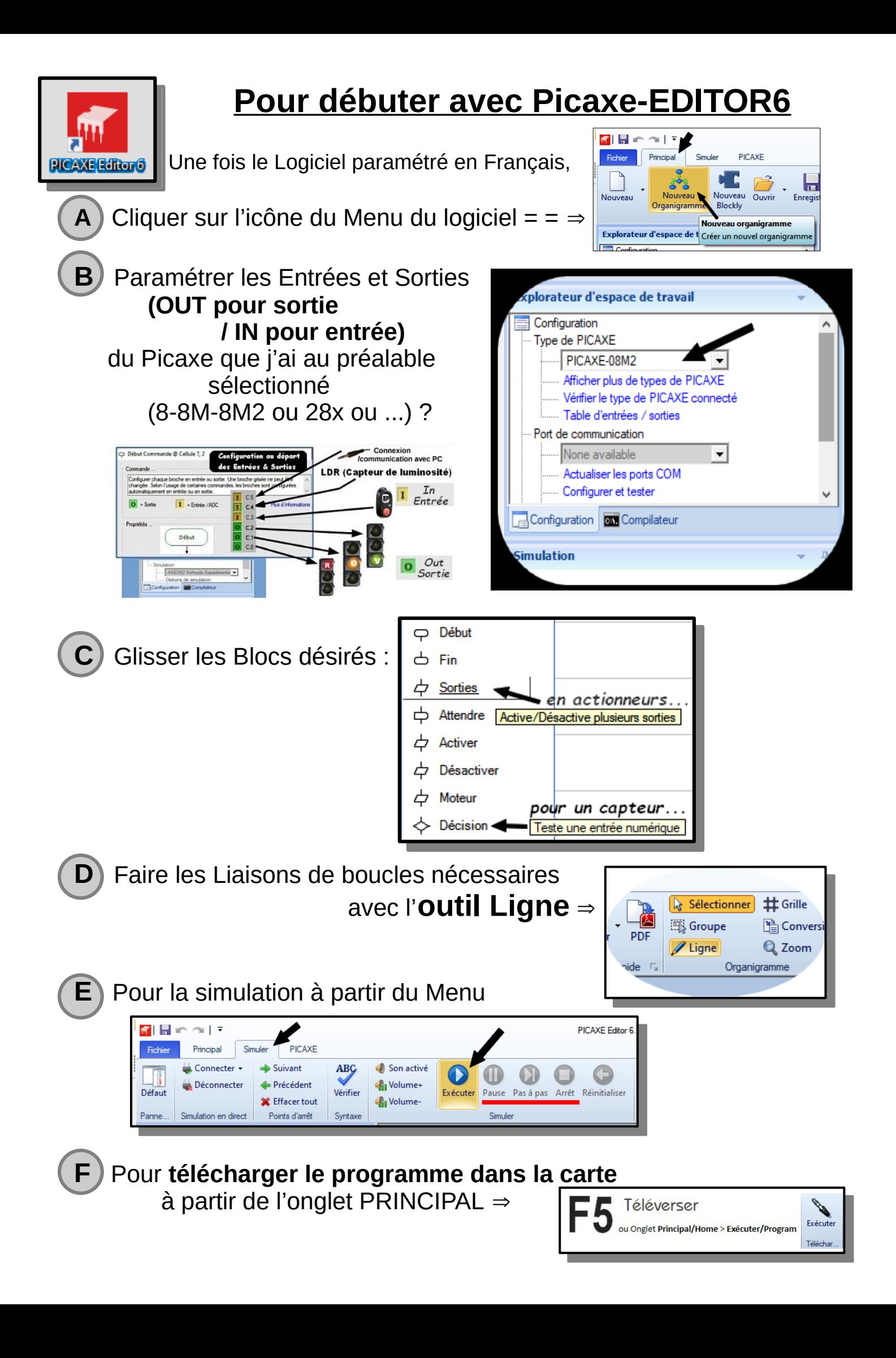

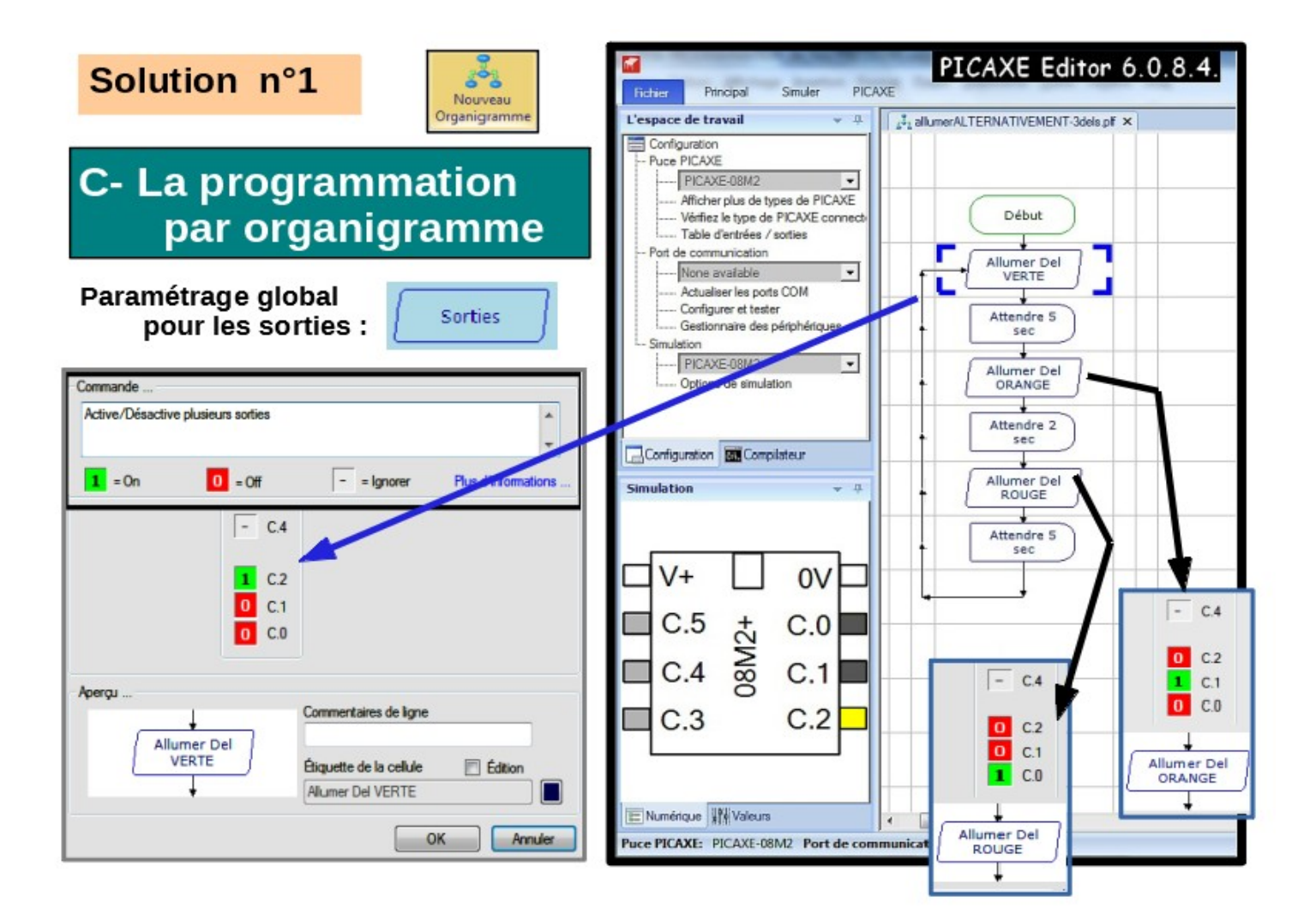

## C- La programmation par blocs

Solution n°2

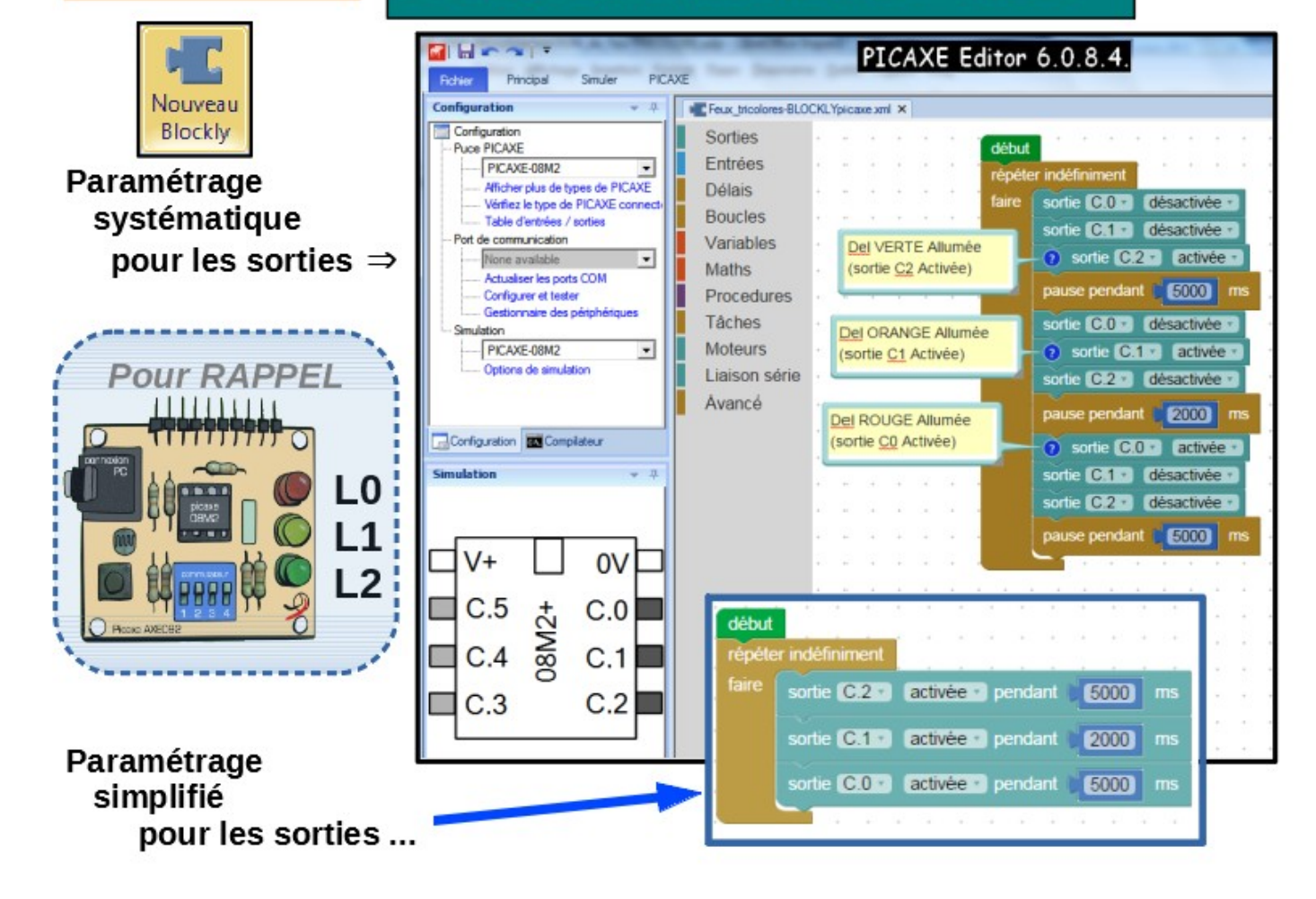